# **Priebeh našej spolupráce**

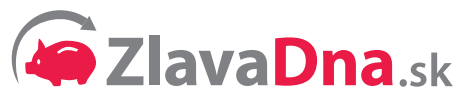

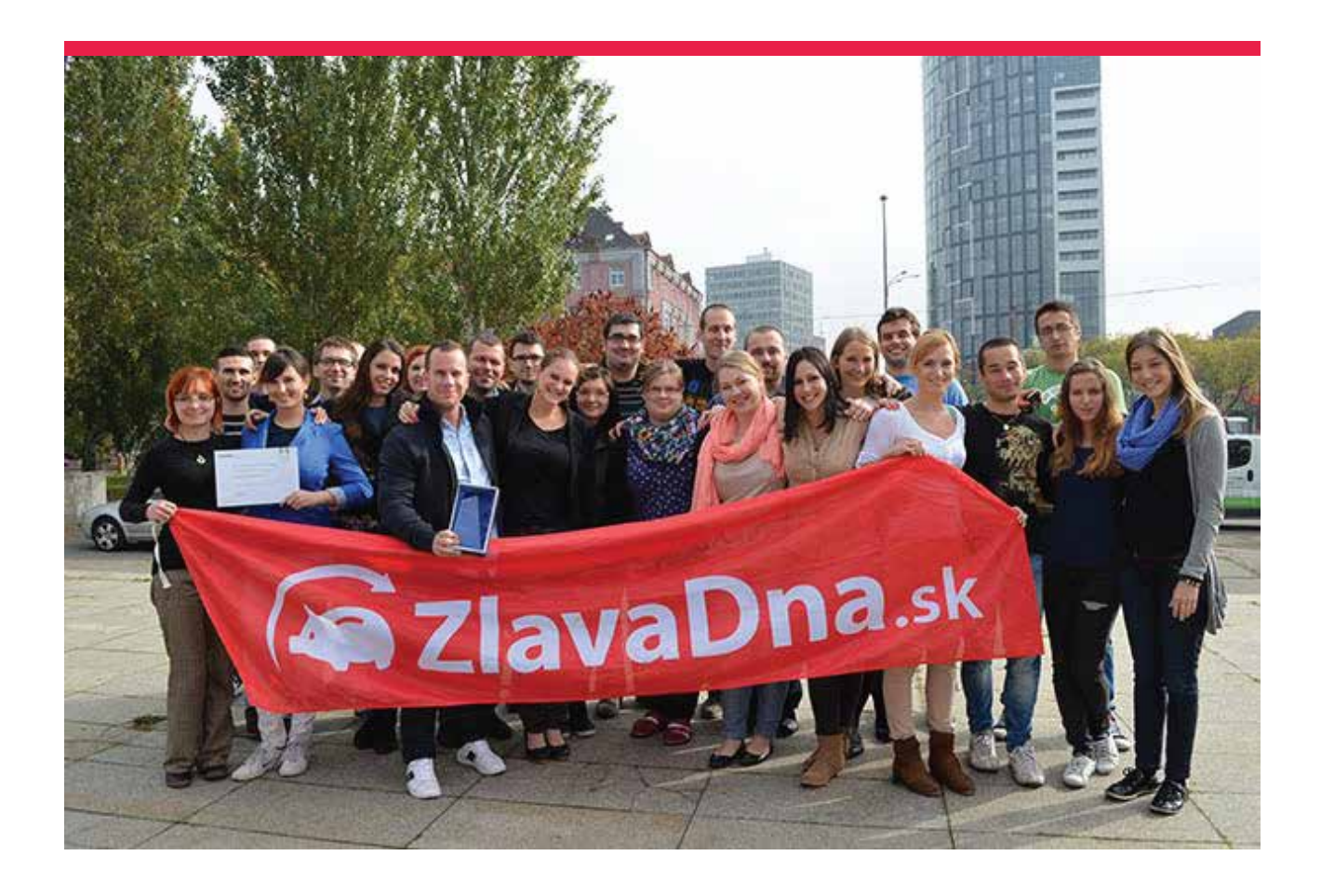

## **Obsah**

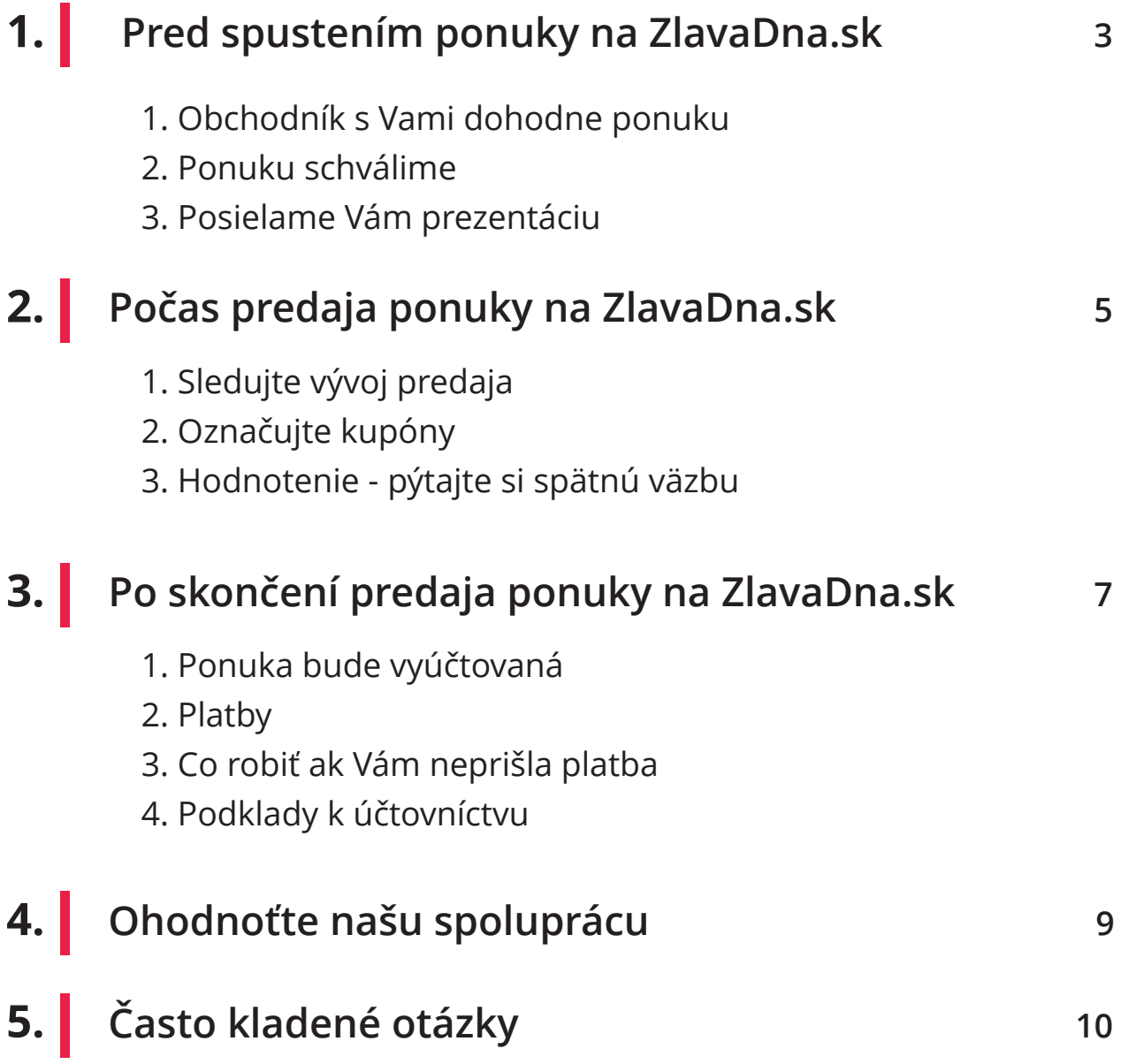

## <span id="page-2-0"></span>**1. Pred spustením ponuky na ZlavaDna.sk**

Váš obchodný konzultant s Vami pripravil balík tak, aby sa Vaša ponuka predávala čo najlepšie.

**Vedeli ste, že:** Najefektívnejšie využívajú ZlavaDna.sk firmy, ktoré vyše 50-tim tisícom návštevníkom za deň ukážu neodolateľný megadeal - službu, ktorá je u nich najlepšia, vlajková loď, na ktorú sú sami partneri hrdí a vystihuje ich, predajú sa stovky až tisíckykrát a vytvorí sa u kupujúcich obava o vypredanie, o naplnenie kapacít, podporuje túžbu nakúpiť nedostatkový tovar a odporúča službu ostatným v okolí ako niečo špeciálne, čo by im nemalo ujsť.

Po schválení Vašej ponuky tímom ZlavaDna.sk vás budeme kontaktovať vo veci:

- termínu spustenia ponuky,
- pošleme Vám zmluvu na podpis,

– požiadame Vás o zaslanie podkladov k prezentácii – logo, fotografie a najdôležitejšie informácie o vašej službe (na čo ste hrdí, čo robíte inak ako ostatní, prípadne aká je Vaša cieľová skupina).

**TIP:** Čím lepšie vyjadríte Vašu predstavu o prezentácii, tým jednoduchšie bude odsúhlasenie finálneho náhľadu, odlíšiteľnosť vašej služby a efekt inzercie na ZlavaDna.sk – Pre korektnú spoluprácu nám prosím zašlite podpísanú poslednú stranu zmluvy elektronicky do mailu, najneskôr do 16:00, deň pred plánovaným spustením akcie.

**TIP:** Na scanom zaslanej zmluve je potrebné, aby bolo jasne viditeľné ID zmluvy a ID zľavy.

– Emailom Vám posielame náhľad prezentácie najmenej 24 hodín pred spustením akcie a prihlasovacie údaje do [Vášho partnerského účtu](https://www.zlavadna.sk/biz/login) (BIZ), ktoré si prosím starostlivo uchovajte.

**TIP:** Odporúčame vám pravidelne používať váš [partnerský účet.](https://www.zlavadna.sk/biz/login) Nájdete tam prehľad svojich ponúk, kupónov, platieb, návod na označovanie kupónov, ako aj informácie pre účtovníka, personál, hodnotenia zákazníkov, či demografiu vašich zákazníkov.

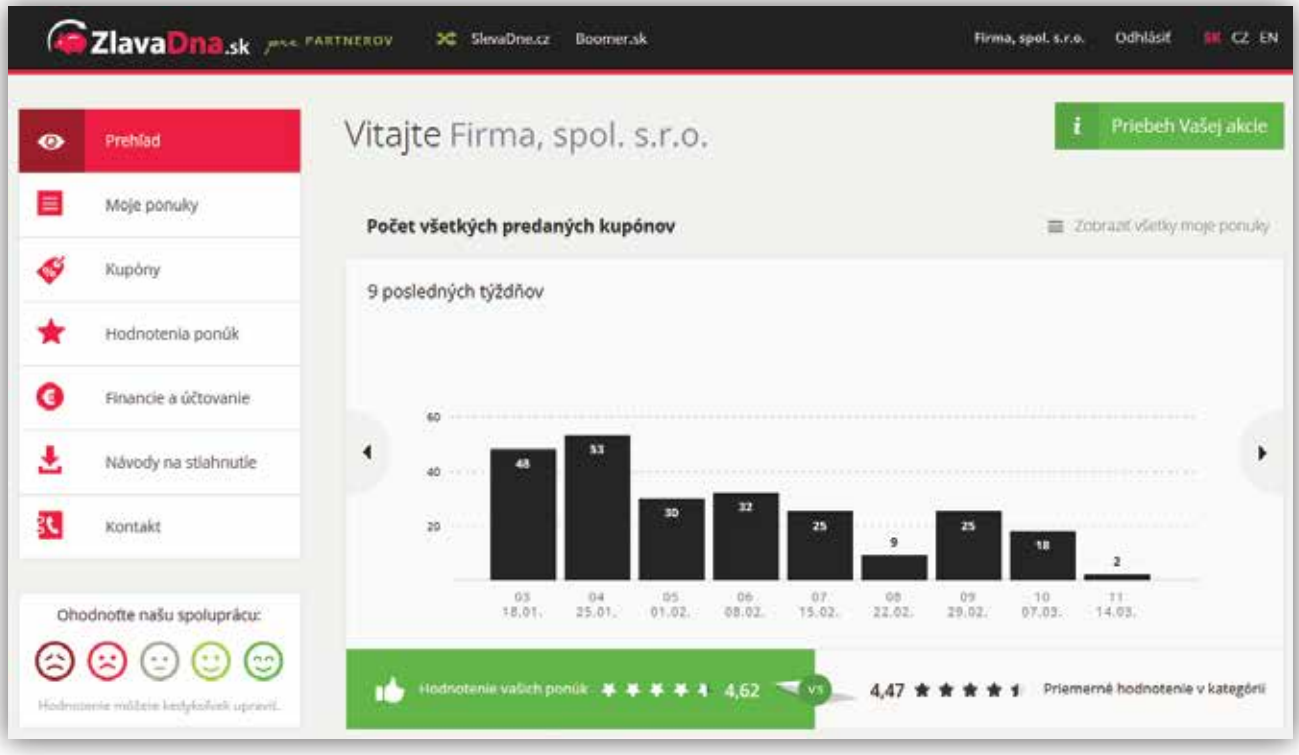

**Neprehliadnite:** Odporúčame Vám skontrolovať dôležité súčasti v náhľade prezentácie, aby sme prípadné úpravy zapracovali do spustenia akcie. Správnosť kontaktu, informácie o službách zahrnutých v cene kupónu, podmienky uplatnenia a všetky informácie, ktoré môžu uľahčiť zákazníkovi rozhodnutie, resp. by ho neskôr neuviedli do omylu tým, že uvedené neboli.

**Neprehliadnite:** Informujte svoj personál a zaškoľte ho pred spustením ponuky. Je veľmi dôležité, aby fungovala súčinnosť na všetkých stranách. Zážitok zákazníka sa začína zhliadnutím prezentácie a nastavením očakávaní, kúpou a prvým kontaktom s Vašou prevádzkou. Radikálne tak zvýšite konverziu.

**TIP:** Ukážte personálu, [ako označovať použité kupóny](https://creati2.cdn.platon.sk/zlavadna.sk/biz-blog/navod-na-oznacovanie-kuponov-android-mail.pdf).

**TIP:** Skúste vyťažiť z nových zákazníkov maximum správnym výberom ďalších produktov, ktoré môže Váš personál ponúknuť počas využívania služby.

## <span id="page-4-0"></span>**2. Počas predaja ponuky na ZlavaDna.sk**

Marketing – podporujeme Vašu ponuku na webe ZlavaDna.sk (na Google, v newslettroch, na agregátoroch a pod.).

Sledujte vývoj predaja v sekcii [Moje ponuky](https://www.zlavadna.sk/biz/deal) vo vašom partnerskom účte BIZ. V prípade otázok ohľadom predaja Vašej ponuky, prosím, kontaktujte Vášho obchodného konzultanta.

**Vedeli ste, že:** Len na ZlavaDna.sk vždy uvádzame skutočný počet predaných kupónov?

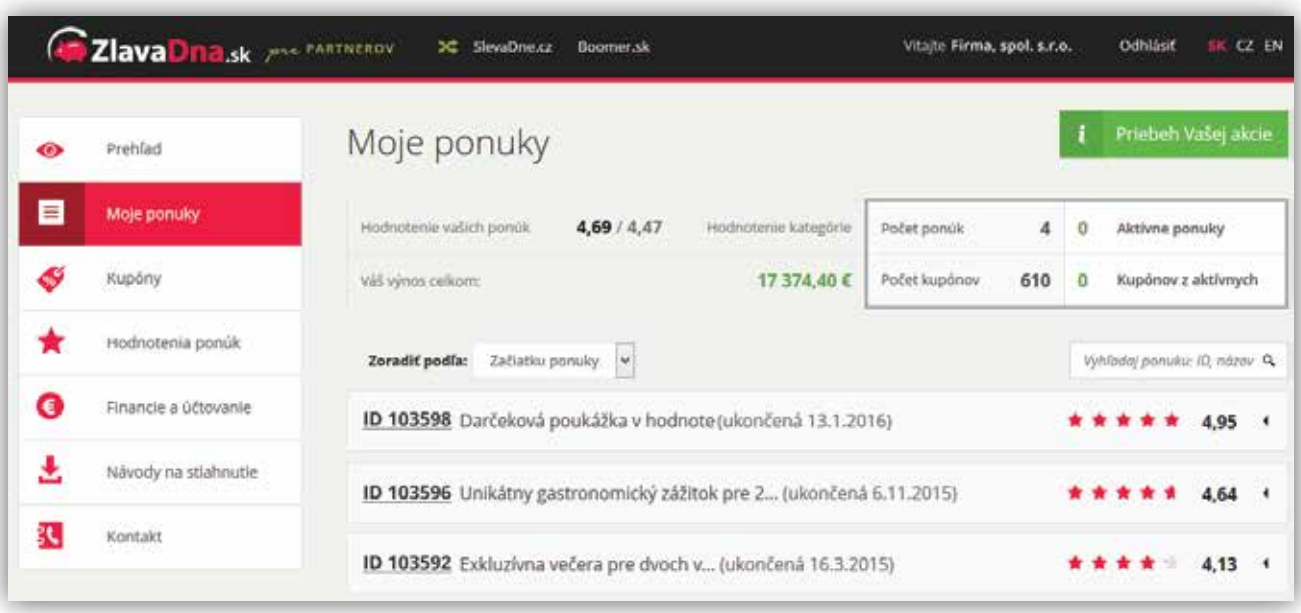

**Neprehliadnite:** Každý kupón obsahuje jedinečné číslo a heslo. Pokiaľ zákazník vykonáva rezerváciu, stačí, keď vám nadiktuje číslo kupónu. Heslo kupónu Vám zákazník oznámi pri využívaní služby. Označujte kupóny priebežne, aby ste mali prehľad o využitých/nevyužitých kupónoch. Pozrite si ako [označiť kupóny mobilnou](https://creati2.cdn.platon.sk/zlavadna.sk/biz-blog/navod-na-oznacovanie-kuponov-android-mail.pdf) [aplikáciou](https://creati2.cdn.platon.sk/zlavadna.sk/biz-blog/navod-na-oznacovanie-kuponov-android-mail.pdf) alebo [v klientskom účte](https://www.zlavadna.sk/biz/coupon) (viď obrázok nižšie). Zákazník má možnosť stornovať nevyužitý kupón do 14 dní od kúpy. Po dodaní tovaru alebo služby je dôležité kupón overiť.

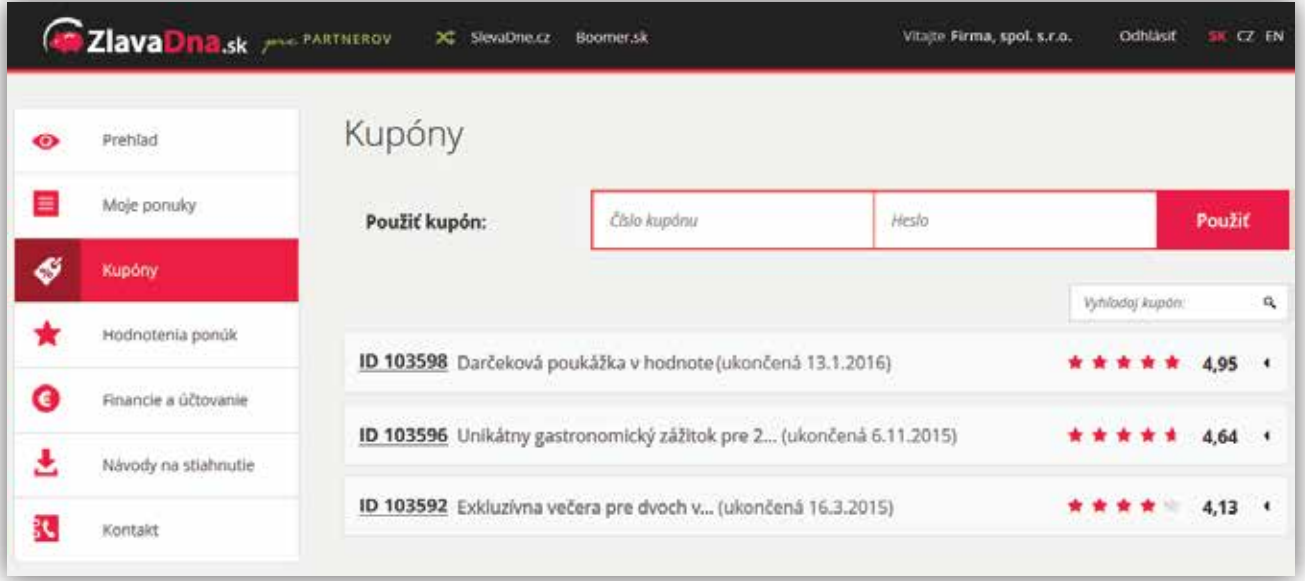

**TIP:** Kupóny môžu zákazníci nosiť aj v elektronickej forme. Označte kupóny pomocou mobilnej aplikácie [pre Android.](https://play.google.com/store/apps/details?id=sk.creativeweb.zlavadnaqr) Pozrite si [návod pre Android](https://creati2.cdn.platon.sk/zlavadna.sk/biz-blog/navod-na-oznacovanie-kuponov-android-mail.pdf). Kupóny môžete označovať aj pomocou zariadení Apple. Pozrite si [návod pre Apple iOS.](https://creati2.cdn.platon.sk/zlavadna.sk/biz-blog/navod-na-oznacovanie-kuponov-iphone-mail.pdf)

Ak Vás požiada o vystavenie dokladu podnikateľ, ste povinný mu ho vystaviť. Pre Vášho účtovníka máme spracovaný [dokument metodiky účtovania](https://www.zlavadna.sk/document/view.php?it=principy_fungovania&print=print&unusedcoupons=theirs).

Po uplatnení kupónu si vypýtajte spätnú väzbu od zákazníkov a podporte ich, aby vám nechávali [hodnotenia](https://www.zlavadna.sk/biz/rating) na ZlavaDna.sk. Vyťažíte tým maximum pre rozvoj svojho podnikania.

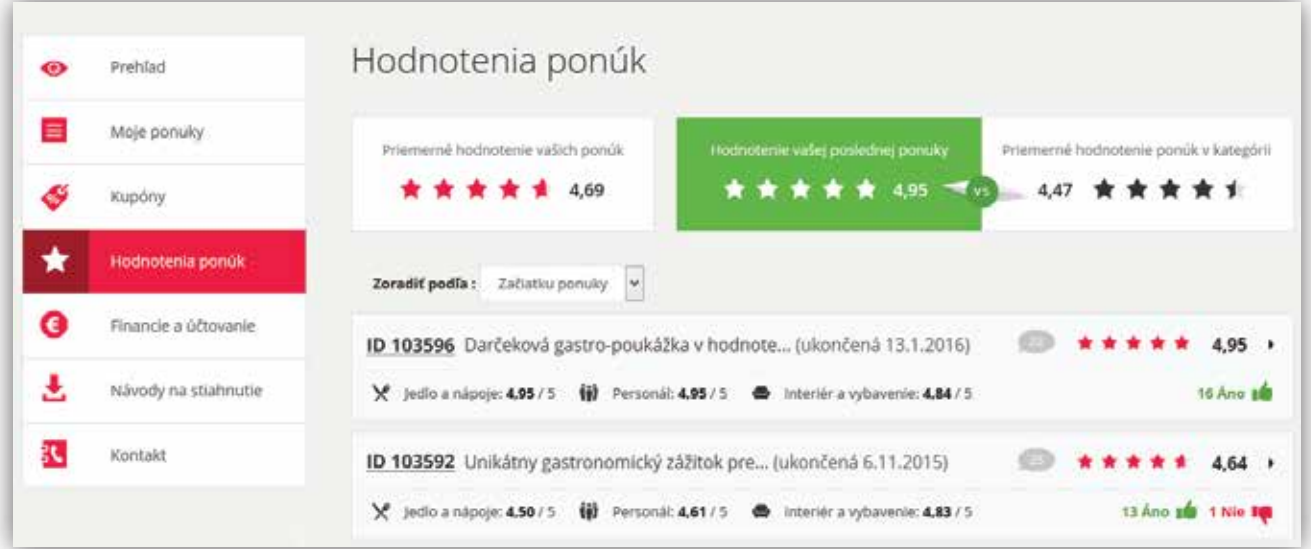

**TIP:** Na základe hodnotení môžete vylepšovať svoje služby. Ak ste dostali negatívne hodnotenie, máte možnosť vyjadriť sa. Kontaktujte Vášho obchodného konzultanta.

<span id="page-6-0"></span>Aktualizujte si pravidelne Váš [kalendár obsadenosti v klientskom účte](https://creati2.cdn.platon.sk/zlavadna.sk/biz-blog/manual-ku-kalendaru-obsadenosti.pdf) (platí len pre ponuky v cestovaní) pre zvýšenie predaja Vašej ponuky.

Termín ukončenia ponuky môžete sami navrhnúť. Pokiaľ zákazníci produkt alebo službu stále nakupujú, zvykne ostať na stránke do konca platnosti kupónov. Z dôvodu aktívnych Google, Facebook a iných kampaní, dobeh newslettrov a pod. ukončujeme ponuky najskôr 48 hod. po oznámení. Inak len výnimočne.

### **3. Po skončení predaja ponuky na ZlavaDna.sk**

Bude Vás kontaktovať váš obchodný konzultant ohľadne spokojnosti s priebehom Vašej ponuky a naplánovaním ďalšej akcie s prípadnými úpravami k spokojnosti Vás a zákazníkov.

Po skončení ponuky Vám bude ponuka vyúčtovaná, t. j. Vám bude zaslaná záloha (prvá platba) v zmysle zmluvy a vystavená faktúra a vyúčtovanie do 16 kalendárnych dní, najneskôr však do 20 dní. Táto doba je daná z dôvodu, že zákazník môže stornovať kupón do 14 dní od zakúpenia bez udania dôvodu podľa zákona č.102/2014 Z.z., § 7. Následne potrebujeme 2 dni na vyhotovenie účtovných podkladov a zaslanie peňazí. Prehľad platieb a faktúr nájdete v sekcii [Financie a účtovanie](https://www.zlavadna.sk/biz/finance).

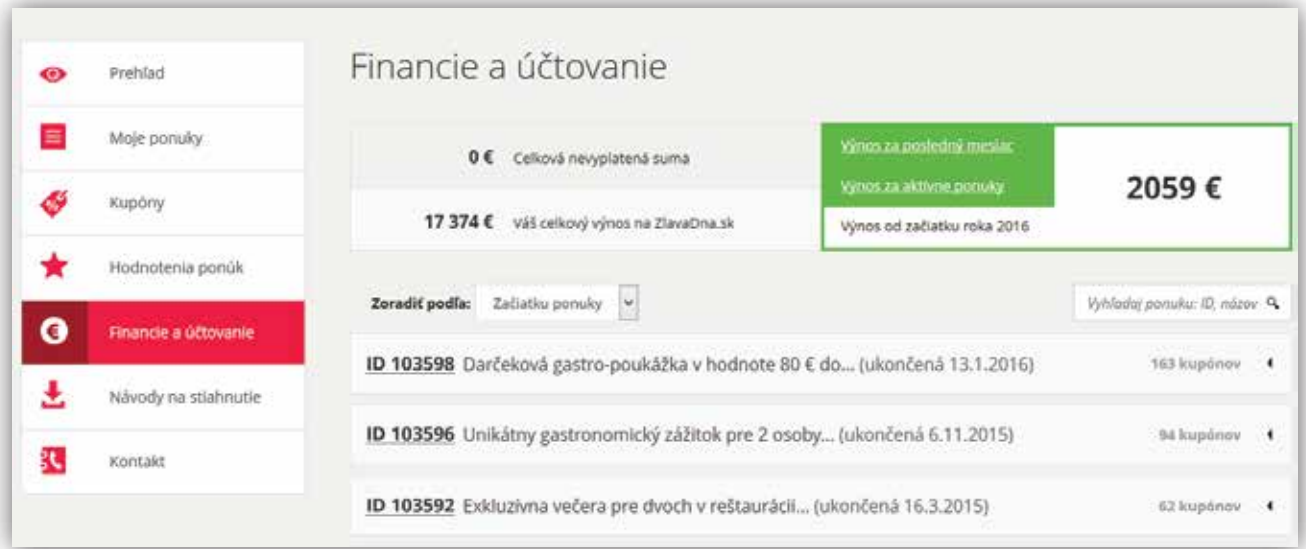

Do 14 dní po skončení platnosti kupónov je potrebné dooznačovať všetky kupóny, aby sme Vám mohli poslať druhú platbu.

**Vedeli ste, že:** Kupóny môžete **označiť 5x rýchlejšie pomocou mobilnej aplikácie?** [Stiahnite si aplikáciu pre Android.](https://play.google.com/store/apps/details?id=sk.creativeweb.zlavadnaqr) Pozrite si [návod pre Android](https://creati2.cdn.platon.sk/zlavadna.sk/biz-blog/navod-na-oznacovanie-kuponov-android-mail.pdf). Kupóny môžete označovať aj pomocou zariadení Apple. Pozrite si [návod pre Apple iOS.](https://creati2.cdn.platon.sk/zlavadna.sk/biz-blog/navod-na-oznacovanie-kuponov-iphone-mail.pdf)

Doplatok (druhá platba) v zmysle zmluvy sa posiela štandardne 16 kalendárnych dní po skončení platnosti kupónov, najneskôr však do 20 dní. Je to z dôvodu, že Vy, ako poskytovateľ, môžete umožniť zákazníkovi využiť kupón počas 14 dní po skončení jeho platnosti. Následne potrebujeme 2 dni na vyhotovenie účtovných podkladov a zaslanie peňazí. Pozrite si konečné vyúčtovanie v sekcii [Financie a účtovanie](https://www.zlavadna.sk/biz/finance).

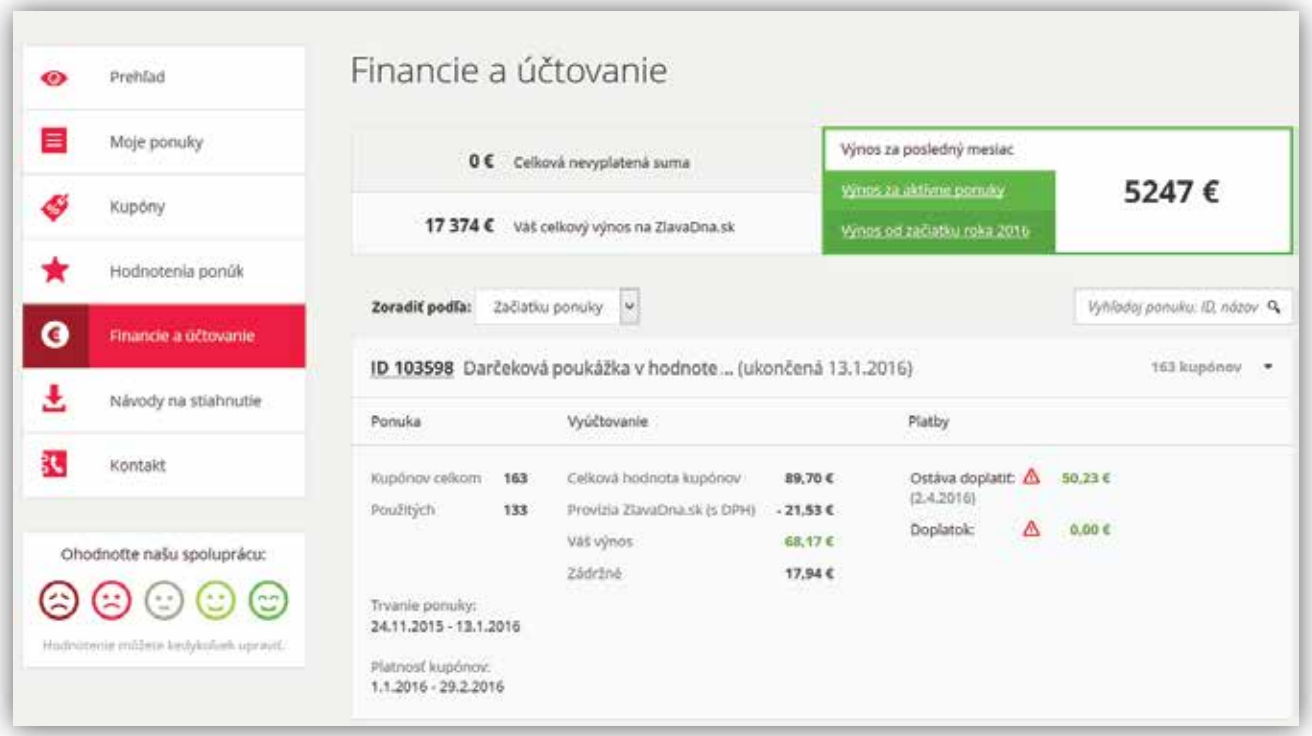

**TIP:** Ak Vám platba neprišla, a máte vo Vašom partnerskom účte v záložke [Financie](https://www.zlavadna.sk/biz/finance) [a účtovanie](https://www.zlavadna.sk/biz/finance) červený výkričník, nemáte podpísanú zmluvu. Zmluva Vám bola zaslaná na e-mail pred spustením ponuky. Prípadne kontaktujte Vášho obchodného konzultanta, aby Vám zaslal zmluvu na podpis.

Vyúčtovanie aj faktúru vo výške provízie si môžete stiahnuť vo Vašom partnerskom účte v sekcii [Financie a účtovanie](https://www.zlavadna.sk/biz/finance) kliknutím na konkrétnu ponuku a následne na ikonku **fu** Faktúra

<span id="page-8-0"></span>V záložke [Návody na stiahnutie](https://www.zlavadna.sk/biz/manual) nájdete všetky potrebné podklady k účtovníctvu.

Napr. Celkova suma predaja: 1 000 € (100 kupónov po 10 €) Príklad našej provízie: 30 % (dohodnutá v zmluve) Prvá úhrada: 560 € (80 % zo sumy, ponížená o províziu v jej plnej výške, čiže 560 €) Druhá úhrada: 200 € (zvyšných 20 % z celkovej sumy).

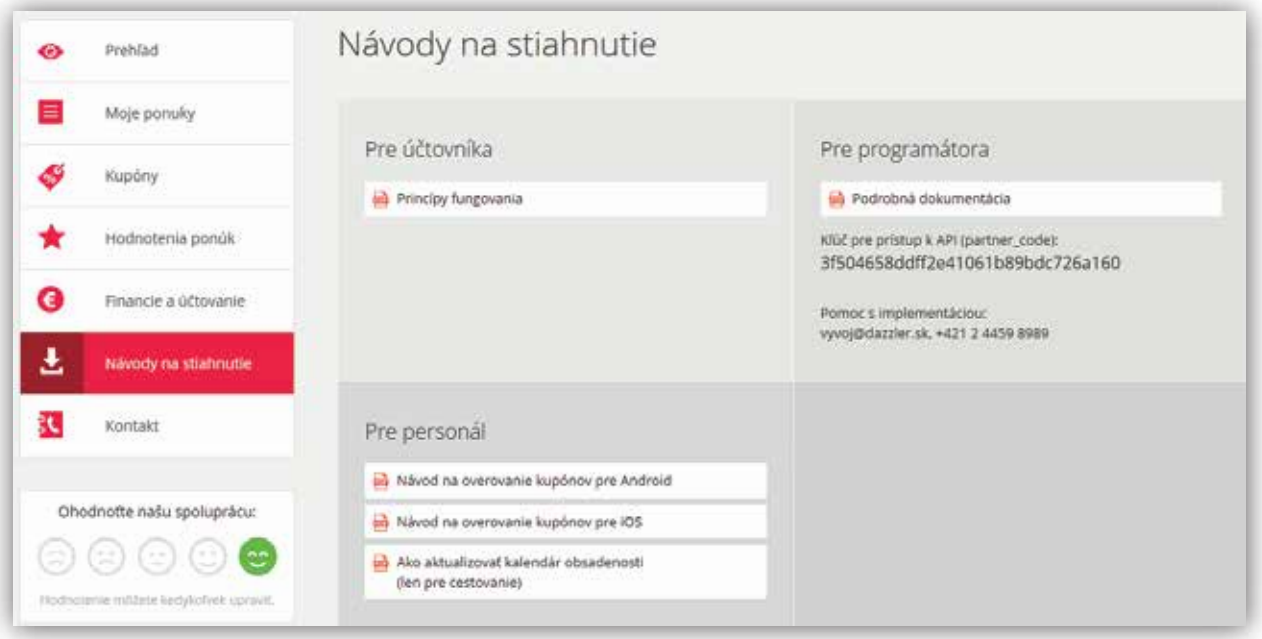

## **4. Ohodnoťte našu spoluprácu**

Váš názor je pre nás dôležitý. Preto budeme radi, ak vo vašom [partnerskom účte,](https://www.zlavadna.sk/biz/login) ohodnotíte spokojnosť s celkovou spoluprácou so ZlavaDna.sk. Hodnotiť môžete v ľavej strane partnerskej stránky označením konkrétneho smajlíka.

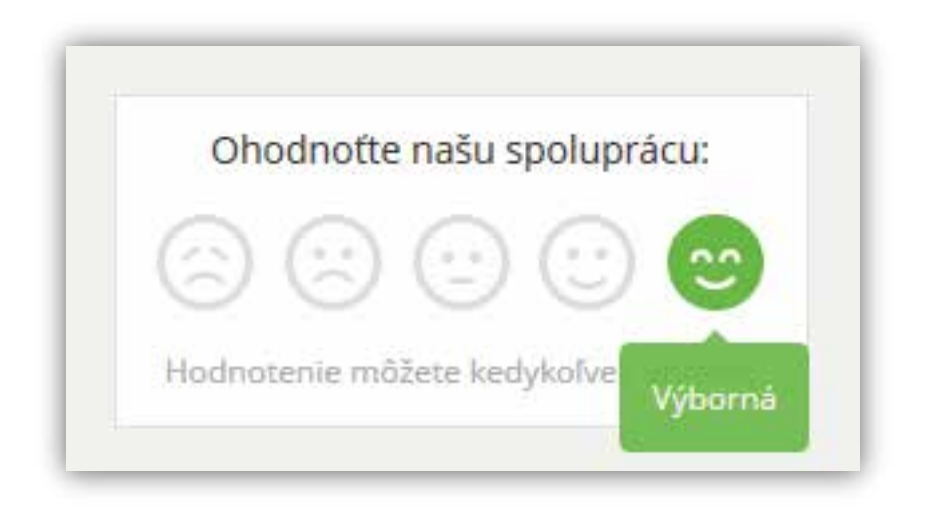

**Prajeme úspešný predaj a naplnenie Vašich očakávaní so ZlavaDna.sk**

## <span id="page-9-0"></span>**5. Často kladené otázky**

#### **Môžete akciu upraviť počas predaja?**

Áno, ponuka je editovateľná. Nie je však možné zvyšovať predajnú cenu, skracovať platnosť, uberať zo špecifikácie, čo kupón zahŕňa. Zavádzali by sme tým zákazníkov, ktorí si kupón zakúpili za iných podmienok, ako budú mať zobrazené na kupóne. Môžeme pridať napr. novú podzľavu, zmeniť názov, doplniť do ponuky informácie, ktoré môžu pomôcť predaju, vypnúť vypredanú podzľavu, doplniť info o vysokej obsadenosti, pridať niečo do špecifikácie, čo kupón zahrňa, prípadne servisné správy.

#### **Kedy môžeme akciu vypnúť?**

Akciu vypíname v prípade, že sa naplnil vopred dohodnutý termín, vypredala sa kapacita alebo sa skončila platnosť kupónov, alebo po dohode s obchodníkom.

#### **Môžem navýšiť počet kupónov alebo predĺžiť platnosť?**

Áno, tieto úpravy stačí oznámiť Vášmu obchodnému konzultantovi alebo supportu.

#### **Čo sa stane, ak potrebujeme pár dní na rekonštrukciu?**

Doplníme do prezentácie v akom čase nie je možné Vašu prevádzku navštíviť, predĺžime platnosť kupónov o tento čas, aktívne upozorníme klientov, že nastala takáto situácia a že majú možnosť kupón o to dlhšie využiť. Avšak, musíme dať zákazníkom aj možnosť kupón stornovať.

#### **Čo robiť ak mám uzavretú spoločnosť, ale stihli sa urobiť aj nejaké rezervácie?**

Je potrebné kontaktovať zákazníkov a dať im na výber iný termín.

#### **Čo sa stane ak, z nejakého dôvodu, nie som schopný vykonávať plnenie zazmluvnené v špecifikácii zmluvy?**

Je potrebné neodkladne nás kontaktovať. Upozorníme zákazníkov, ktorí majú kupón a ešte ho nevyužili, že nestala nečakaná situácia, a preto im vraciame peniaze. Avšak, uplatňujeme si províziu na stornované kupóny, keďže plnenie z našej strany bolo splnené, preto je dôležité dohodnúť sa s vašim obchodným konzultantom, ako budú následne doriešené platby.

#### **Nemám prístupové údaje do môjho partnerského účtu (BIZ). Kde ich zoženiem?**

Svoje prístupové údaje nájdete v maily spolu s náhľadom vašej prezentácie, ktorý sme vám poslali pred spustením vašej ponuky. Do partnerského účtu sa dostanete cez tento link: [www.zlavadna.sk/biz](https://www.zlavadna.sk/biz/login) a následne zadáte Vaše jedinečné prístupové údaje, ktoré ste dostali v maily. Heslo je možné kedykoľvek zmeniť priamo v partnerskom účte.

#### **Mám velký nával ľudí a niesom si istý, či dokážem všetkých obslúžiť.**

[Kontaktujte nás](https://www.zlavadna.sk/biz/contact). Vieme Vám doplniť rezervačný systém, kontaktovať zákazníkov, aby si urobili rezerváciu online, prípadne návrh inej optimalizácie, čím aj ušetríme čas Vašim zamestnancom.

#### **Predalo sa viac kupónov ako mám skladom tovar.**

Potrebujeme vedieť presný počet, ktorý máte. Následne tým zákazníkom, ktorí si kúpili kupón medzi poslednými, pošleme e-mail, že im vraciame platby v plnej výške z dôvodu nedostatku tovaru. Je preto dôležité, aby ponuka bola nastavená na počet kusov, ktorý máte skladom.

#### **Čo sa stane ak sa ponuka nepredáva. Dostanem sankciu za to, že sa ponuka nepredala?**

Vieme nastaviť novú ponuku, aby sa predávala a naplnila tak Vaše očakávania. Obchodný konzultant Vám vie poradiť, ako najlepšie novú ponuku zostaviť. ZlavaDna.sk nemá sankcie za to, že sa ponuka nepredala.

#### **Spolupráca nenaplnila moje očakávania.**

[Ohodnoťte nás](https://www.zlavadna.sk/biz/dashboard) a dajte nám vedieť, čo by sme mohli robiť lepšie. Vašu spokojnosť so spoluprácou so ZlavaDna.sk môžete vyjadriť hodnotením vo Vašom partnerskom účte. [Prihláste sa](https://www.zlavadna.sk/biz/login) do partnerského účtu a vľavo pod menu môžete označiť smajlíkom vašu celkovú spokojnosť.

#### **Mám ešte veľa kupónov/zákazníkov, ktorí sa neozvali a nevyužili kupón.**

Vieme zaslať zákazníkom e-mail, aby Vás kontaktovali a urobili si rezerváciu čím skôr. Kontaktujte prosím vášho obchodného konzultanta.